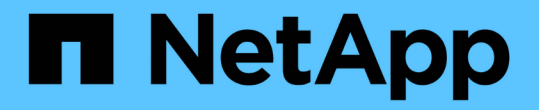

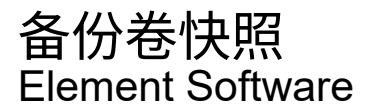

NetApp January 15, 2024

This PDF was generated from https://docs.netapp.com/zh-cn/element-software-123/storage/task\_data\_protection\_back\_up\_a\_volume\_snapshot\_to\_an\_amazon\_s3\_object\_store.html on January 15, 2024. Always check docs.netapp.com for the latest.

# 目录

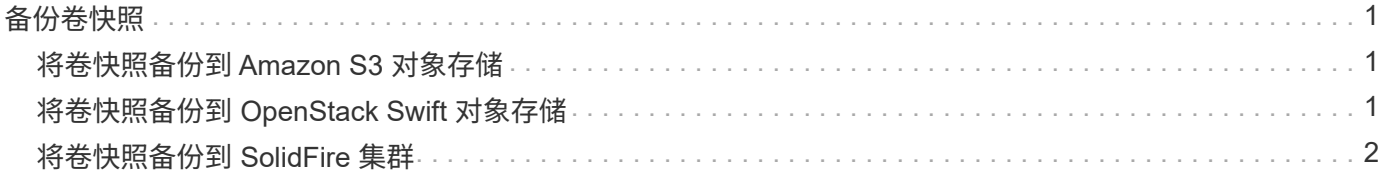

# <span id="page-2-0"></span>备份卷快照

您可以使用集成备份功能备份卷快照。您可以将快照从 SolidFire 集群备份到外部对象存储 或另一个 SolidFire 集群。将快照备份到外部对象存储时,必须与允许读 / 写操作的对象存 储建立连接。

- "将卷快照备份到 Amazon S3 对象存储"
- "将卷快照备份到 OpenStack Swift 对象存储"
- "将卷快照备份到 SolidFire 集群"

### <span id="page-2-1"></span>将卷快照备份到 **Amazon S3** 对象存储

您可以将 SolidFire 快照备份到与 Amazon S3 兼容的外部对象存储。

- 1. 单击 "\* 数据保护 ">> \* 快照 \* 。
- 2. 单击要备份的快照对应的 \* 操作 \* 图标。
- 3. 在显示的菜单中,单击 \* 备份至 \* 。
- 4. 在 \* 集成备份 \* 对话框的 \* 备份至 \* 下, 选择 \* S3\* 。
- 5. 在 \* 数据格式 \* 下选择一个选项:
	- $\cdot$  \* 原生 \* : 只有 SolidFire 存储系统可以读取的压缩格式。
	- 。\* 未压缩 \* : 与其他系统兼容的未压缩格式。
- 6. 在 \* 主机名 \* 字段中输入用于访问对象存储的主机名。
- 7. 在 \* 访问密钥 ID\* 字段中输入帐户的访问密钥 ID 。
- 8. 在 \* 机密访问密钥 \* 字段中输入帐户的机密访问密钥。
- 9. 在 \* S3 Bucket\* 字段中输入用于存储备份的 S3 存储分段。
- 10. \* 可选 \* : 在 \* 名称标记 \* 字段中输入要附加到前缀的名称标记。

11. 单击 \* 开始读取 \* 。

## <span id="page-2-2"></span>将卷快照备份到 **OpenStack Swift** 对象存储

您可以将 SolidFire 快照备份到与 OpenStack Swift 兼容的二级对象存储。

- 1. 单击 \* 数据保护 \* > \* 快照 \* 。
- 2. 单击要备份的快照对应的 \* 操作 \* 图标。
- 3. 在显示的菜单中,单击 \* 备份至 \* 。
- 4. 在 \* 集成备份 \* 对话框的 \* 备份到 \* 下,选择 \* Swift\* 。
- 5. 在 \* 数据格式 \* 下选择一个选项:
	- 。\*原生 \*:只有 SolidFire 存储系统可以读取的压缩格式。

。\* 未压缩 \*:与其他系统兼容的未压缩格式。

- 6. 输入用于访问对象存储的 \* URL \* 。
- 7. 为帐户输入 \* 用户名 \* 。
- 8. 输入帐户的 \* 身份验证密钥 \* 。
- 9. 输入用于存储备份的 \* 容器 \* 。
- 10. \* 可选 \* : 输入 \* 名称标记 \* 。
- 11. 单击 \* 开始读取 \* 。

### <span id="page-3-0"></span>将卷快照备份到 **SolidFire** 集群

您可以将驻留在 SolidFire 集群上的卷快照备份到远程 SolidFire 集群。

确保源集群和目标集群已配对。

在将一个集群备份或还原到另一个集群时,系统会生成一个密钥,用于在集群之间进行身份验证。此批量卷写入 密钥允许源集群向目标集群进行身份验证,从而在写入目标卷时提供一定的安全性。在备份或还原过程中,您需 要先从目标卷生成批量卷写入密钥,然后再开始此操作。

- 1. 在目标集群上,单击 \* 管理 \* > \* 卷 \* 。
- 2. 单击目标卷的 \* 操作 \* 图标。
- 3. 在显示的菜单中,单击 \* 从 \* 还原。
- 4. 在 \* 集成还原 \* 对话框中的 \* 从 \* 还原下,选择 \* SolidFire \* 。
- 5. 在 \* 数据格式 \* 下选择一种数据格式:
	- 。\*原生 \*: 只有 SolidFire 存储系统可以读取的压缩格式。
	- 。\* 未压缩 \*:与其他系统兼容的未压缩格式。
- 6. 单击 \* 生成密钥 \* 。
- 7. 将密钥从 \* 批量卷写入密钥 \* 框复制到剪贴板。
- 8. 在源集群上,单击 \* 数据保护 \* > \* 快照 \* 。
- 9. 单击要用于备份的快照对应的 "Actions" 图标。
- 10. 在显示的菜单中,单击 \* 备份至 \* 。
- 11. 在 "\* 备份至 \* " 下的 "\* 集成备份 "\* 对话框中,选择 \* SolidFire \* 。
- 12. 在 \* 数据格式 \* 字段中选择先前选择的相同数据格式。
- 13. 在 \* 远程集群 MVIP\* 字段中输入目标卷集群的管理虚拟 IP 地址。
- 14. 在 \* 远程集群用户名 \* 字段中输入远程集群用户名。
- 15. 在 \* 远程集群密码 \* 字段中输入远程集群密码。
- 16. 在 \* 批量卷写入密钥 \* 字段中, 粘贴您先前在目标集群上生成的密钥。

17. 单击 \* 开始读取 \* 。

#### 版权信息

版权所有 © 2024 NetApp, Inc.。保留所有权利。中国印刷。未经版权所有者事先书面许可,本文档中受版权保 护的任何部分不得以任何形式或通过任何手段(图片、电子或机械方式,包括影印、录音、录像或存储在电子检 索系统中)进行复制。

从受版权保护的 NetApp 资料派生的软件受以下许可和免责声明的约束:

本软件由 NetApp 按"原样"提供,不含任何明示或暗示担保,包括但不限于适销性以及针对特定用途的适用性的 隐含担保,特此声明不承担任何责任。在任何情况下,对于因使用本软件而以任何方式造成的任何直接性、间接 性、偶然性、特殊性、惩罚性或后果性损失(包括但不限于购买替代商品或服务;使用、数据或利润方面的损失 ;或者业务中断),无论原因如何以及基于何种责任理论,无论出于合同、严格责任或侵权行为(包括疏忽或其 他行为),NetApp 均不承担责任,即使已被告知存在上述损失的可能性。

NetApp 保留在不另行通知的情况下随时对本文档所述的任何产品进行更改的权利。除非 NetApp 以书面形式明 确同意,否则 NetApp 不承担因使用本文档所述产品而产生的任何责任或义务。使用或购买本产品不表示获得 NetApp 的任何专利权、商标权或任何其他知识产权许可。

本手册中描述的产品可能受一项或多项美国专利、外国专利或正在申请的专利的保护。

有限权利说明:政府使用、复制或公开本文档受 DFARS 252.227-7013 (2014 年 2 月)和 FAR 52.227-19 (2007 年 12 月)中"技术数据权利 — 非商用"条款第 (b)(3) 条规定的限制条件的约束。

本文档中所含数据与商业产品和/或商业服务(定义见 FAR 2.101)相关,属于 NetApp, Inc. 的专有信息。根据 本协议提供的所有 NetApp 技术数据和计算机软件具有商业性质,并完全由私人出资开发。 美国政府对这些数 据的使用权具有非排他性、全球性、受限且不可撤销的许可,该许可既不可转让,也不可再许可,但仅限在与交 付数据所依据的美国政府合同有关且受合同支持的情况下使用。除本文档规定的情形外,未经 NetApp, Inc. 事先 书面批准,不得使用、披露、复制、修改、操作或显示这些数据。美国政府对国防部的授权仅限于 DFARS 的第 252.227-7015(b)(2014 年 2 月)条款中明确的权利。

商标信息

NetApp、NetApp 标识和 <http://www.netapp.com/TM> 上所列的商标是 NetApp, Inc. 的商标。其他公司和产品名 称可能是其各自所有者的商标。